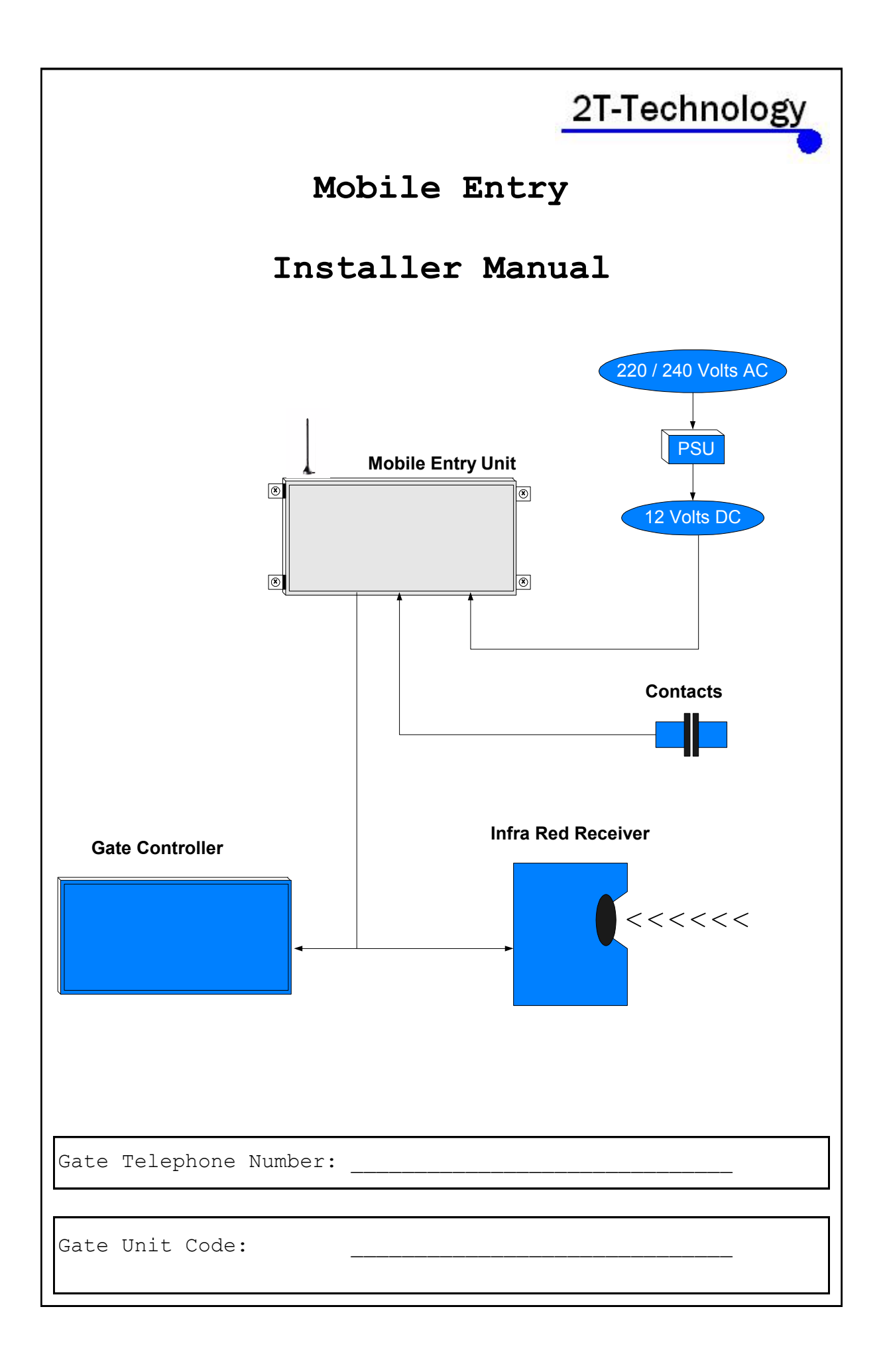

# **Quick-Start Guide**

- 1. Un-programme the PIN number from the SIM card.
- 2. Insert The SIM in the Gate Unit. Note the telephone number of the SIM. You will need this for programming the Gate Unit.
- 3. Wire up the gate unit to the Gate Controller, Infrared receiver, Transformer and Gate Contacts (if required).
- 4. Connect up the transformer to the mains supply. Ensure the power light comes on, on the gate unit.
- 5. Give the Gate Unit about 2 minutes to register when first turned on. When the Signal Strength light is on constantly or flashing, the Gate Unit is ready for programming.

6. Programme the first Open Number into the Gate Unit.

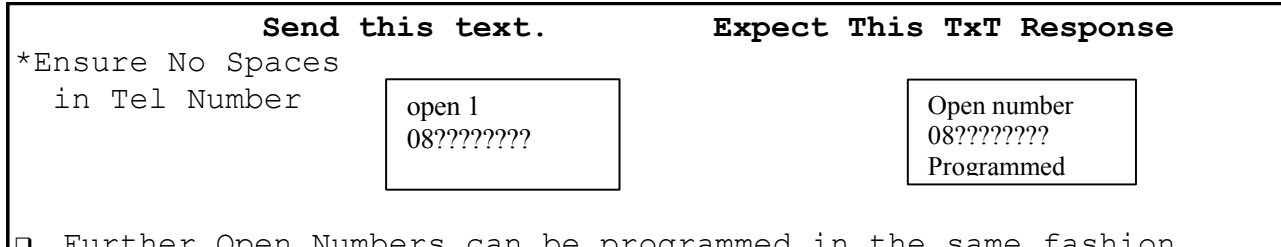

 Further Open Numbers can be programmed in the same fashion. Record the numbers programmed into the table given at the end of this manual.

7. Now call the Gate Unit from the telephone number programmed in the last step. The gate unit should close its pulse switch and this should activate the Gate Controller to open the gate.

8. If it is required to know whether the gate is open or closed then connect a set of contacts to the Gate Unit. Connect the switch of the contacts to IP/1 and IP/2 as shown on the wiring diagram in the wiring manual.

9. If you are using the IP65 waterproof housing then, once you have completed all wiring to all devices you MUST close the openings on all cable glands entering the box of the Gate Unit. If you are using the standard box then it must be placed inside an IP65 waterproof enclosure.

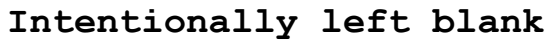

# **Index**

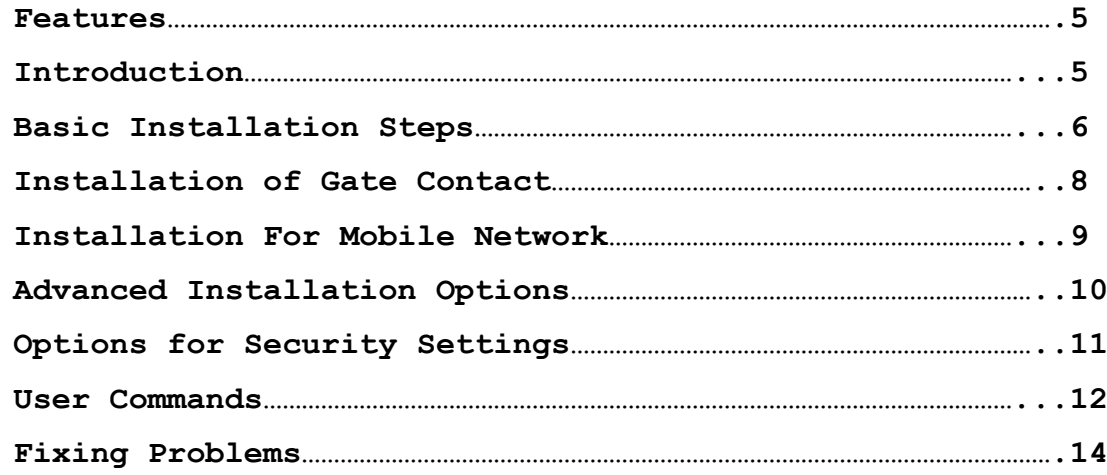

#### **FEATURES**

 Control security gates, using your mobile phone, as you drive towards them. Allow access to as many others, as required, by programming their phone number into the open phone list. There is no call charge for this type of call because the Gate Unit drops the call once it recognises the number. Control security gates when in work or away on business or holidays. Set the gate permanently open, if required by caller. Receive a warning if the gate is left open. a Remotely determine whether the gate is open or closed. Receive a warning, if using pre-pay SIM card, that credit is running low. I Simple to configure and control using SMS texts. Wire a standard access control keypad in parallel with the gate access controller.

#### **INTRODUCTION**

The Mobile Entry Gate Access Controller device (Gate Unit) allows for the remote control of a gate using a mobile phone. The only wires required for the Gate Unit are mains power lines. Once someone approaching the gate (whose mobile number has been programmed into the device) places a call to the device the device will cause the gates to open. A large number of phone numbers, that can have access through the gates, can be programmed into the device.

The Gate Unit contains one telephone list as follows:

# **Open List.**

This list can have a very large number of numbers programmed. These are the numbers that can open the gate remotely by simply placing a call to the gate unit.

The Gate Unit uses technology similar to that used in mobile phones. This is something to keep in mind when setting up the device. For instance programming a number into it will require that you enter the number as you would have to do, if calling that number from a mobile phone. Any area or country codes must be used.

# **Basic Installation Steps**

## **1. Un-programme the PIN number from the SIM card.**

SIM Cards have a PIN that the phone user must enter when turning on their phone. This is stored in the SIM and must be removed for the Gate Unit to work. This is done by placing the SIM in any mobile phone and going to the 'Settings', then 'Security' menus. Then Turn Off the PIN Code request.

**2. Insert the SIM in the Gate Unit. Note the telephone number of the SIM. You will need this for programming the Gate Unit.**

**3. Mount the antenna as high as possible for this installation.**

**4. Connect the Transformer 240V side to the mains. The Power Light should come on, on the Gate Unit.**

**5. Give the Gate Unit about 2 minutes to register when first turned on. When the Signal Strength light is on constantly or flashing the Mobile Entry unit is registered and ready for use.**

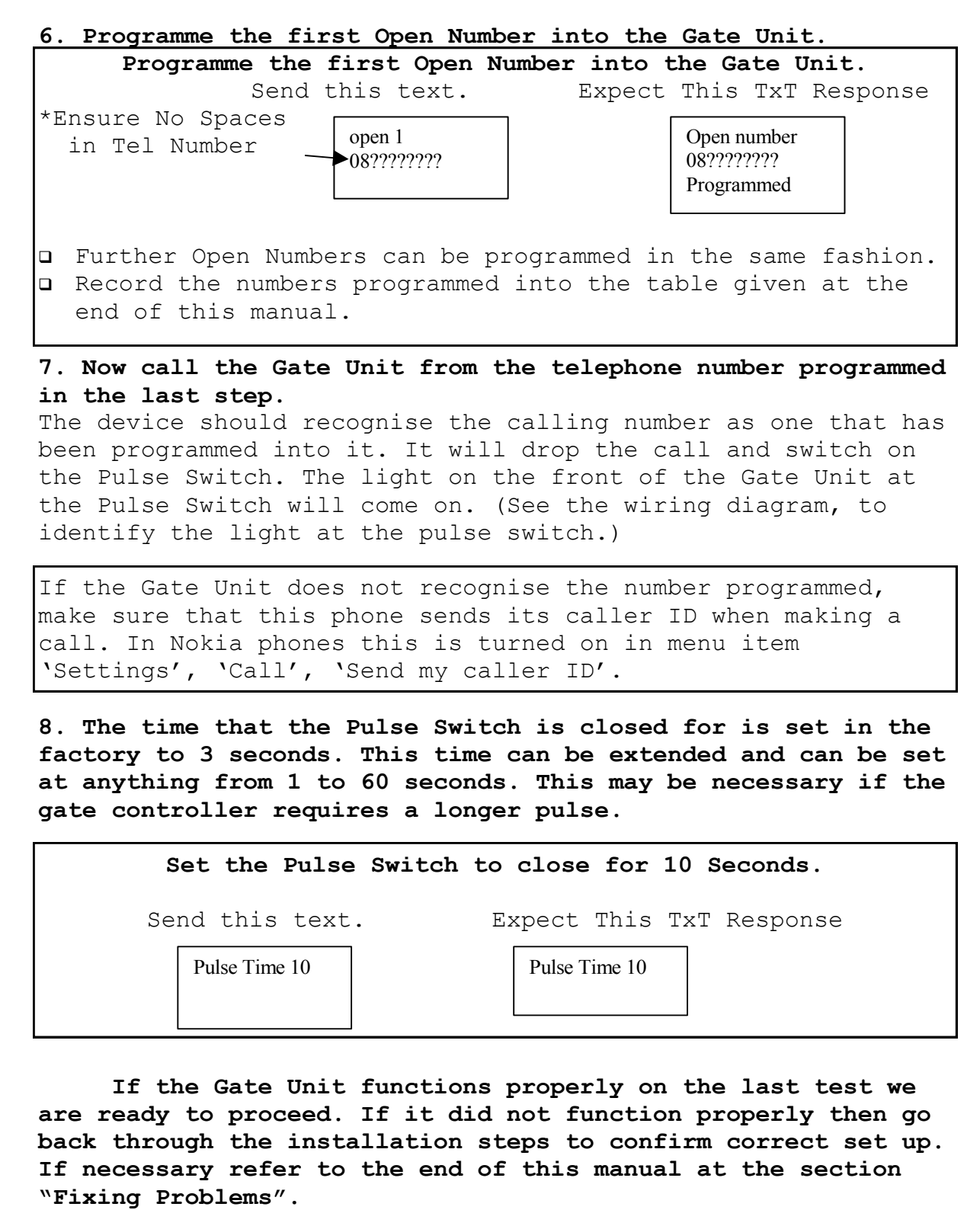

**9. If you are using the IP65 waterproof enclosure then, once you have completed all wiring to all devices you MUST close the openings on all cable glands entering the box of the Gate Unit.** 

If not using the waterproof enclosure then you must place the standard box inside a waterproof housing.

# **Installation of Gate Contact**

10. If it is required to know whether the gate is open or closed then connect a set of contacts to the Gate Unit. Connect the switch of the contacts to IP/1 and IP/2 as shown on the wiring diagram below.

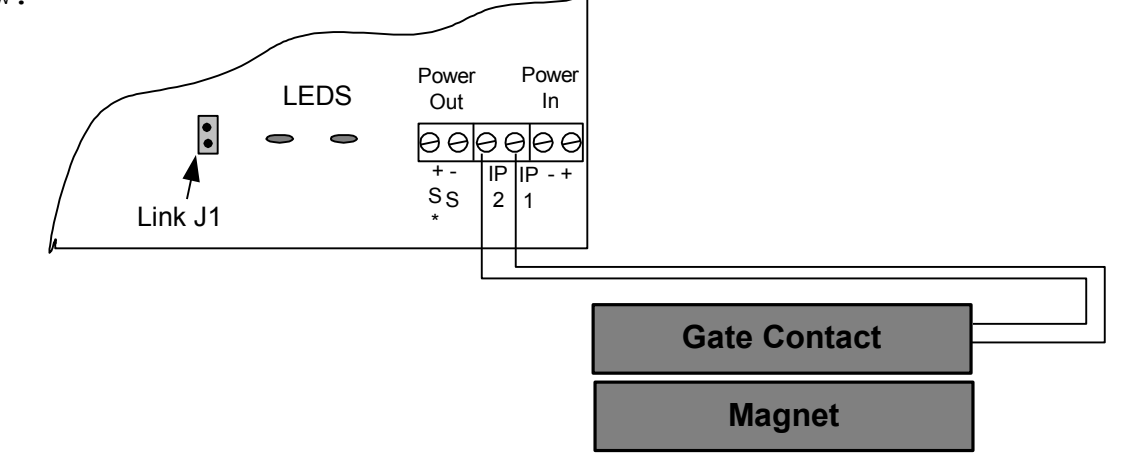

**Figure 1:** Wiring diagram for contacts to track Gate Open or Closed status.

- The contacts can be from a relay driven by the gate controller, or a magnetic contact (shown above), or a limit switch fitted to the gate.
- When the gates are closed the contacts are closed, when the gates are open the contacts are open.
- When the contacts are fitted and the Link is on J1 the Gate Unit will issue a Gate Alert if the gate is open for longer than one hour.
- If it is not necessary to use the gate contact then it can be left out and bypassed by removing the link from J1 which is on the front of the Gate Unit PCB.

# **To Check whether the Gate is Open or Closed.**

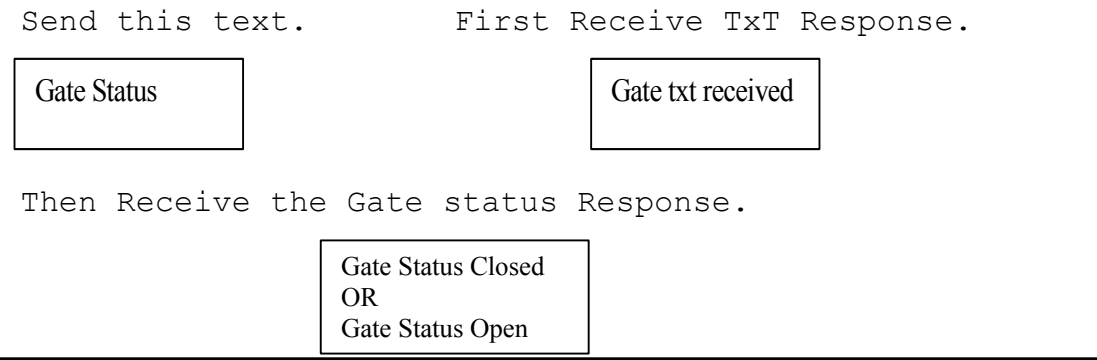

- If the link is not on J1 and the user asks for gate status then the Gate Unit will respond with "Gate Status Unknown"
- If the link is on J1 but you have not fitted or connected the contacts the Gate Unit will always respond with Gate Status Open.

# **Installation For Mobile Network**

**11.** The Gate Unit can be used with bill pay or pre pay SIM cards.

For pre pay cards the ability for the user to get an indication when credit is falling low is useful and allows the user to add credit when required. Confident that he can keep the gate unit topped up with credit the user will be happy to use a pre pay SIM card.

The system is factory configured for a Vodafone SIM. To use a different network requires that you program a different Credit code.

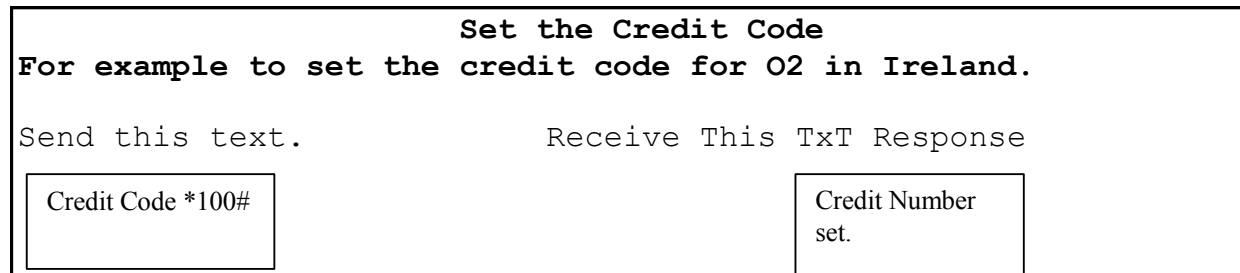

# **There are different codes for different networks. This table gives a list of those that can be used.**

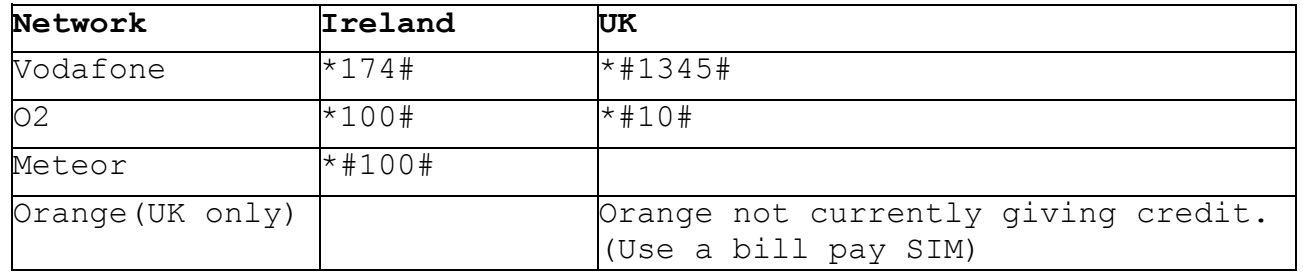

# **Turn Off The Credit Warnings.**

Should the User switch to a Bill-Pay SIM or if credit monitoring is no longer required, it can be turned off as follows.

Send this text. Receive This TxT Response

Credit Alarm Off Credit Alarm Off Credit Alarm Off

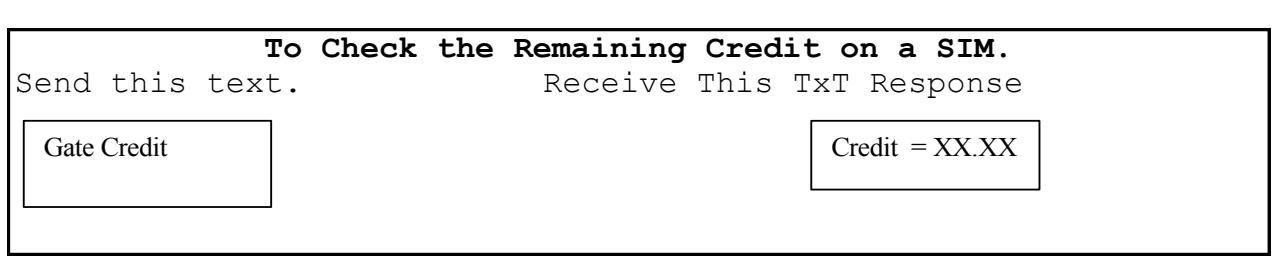

# **Advanced Installation Options.**

**12.** If required the Gate Unit can be programmed with a Control Phone. If programmed, this is the telephone number that Credit Low Warnings will be sent to. Also, if this number is programmed, the warning that "Your gate is open", if the gate is open for more than one hour, will be sent to this telephone number.

- The telephone number for the Control Phone must be a mobile number.
- If a Control Phone is not set then the system simply picks the first mobile in the phone list to send these warning messages to. As the first mobile in the list is normally that of the homeowner most installations will not require a control phone number programmed.

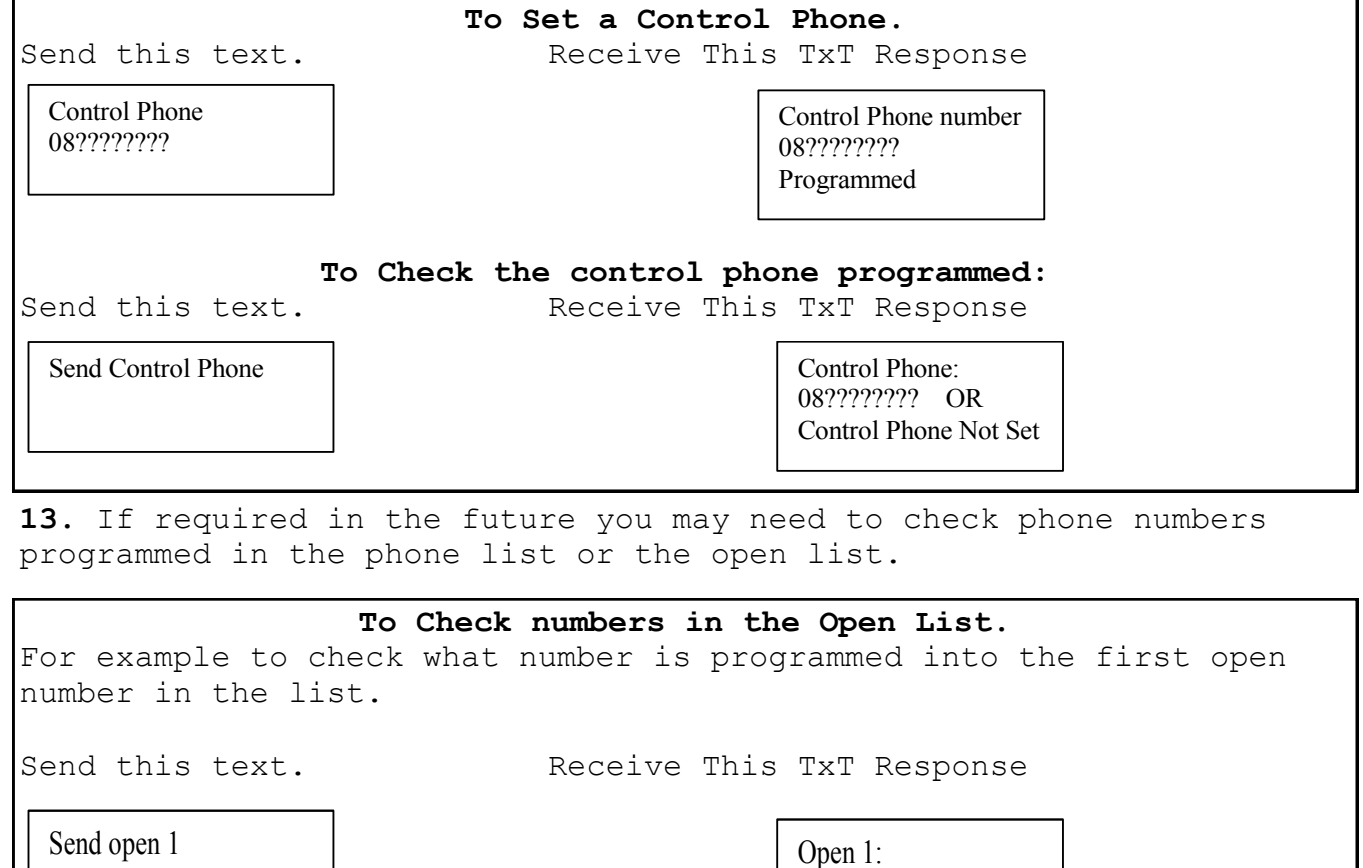

08????????

**14.** If required in the future you may need to remove phone numbers programmed in the open list.

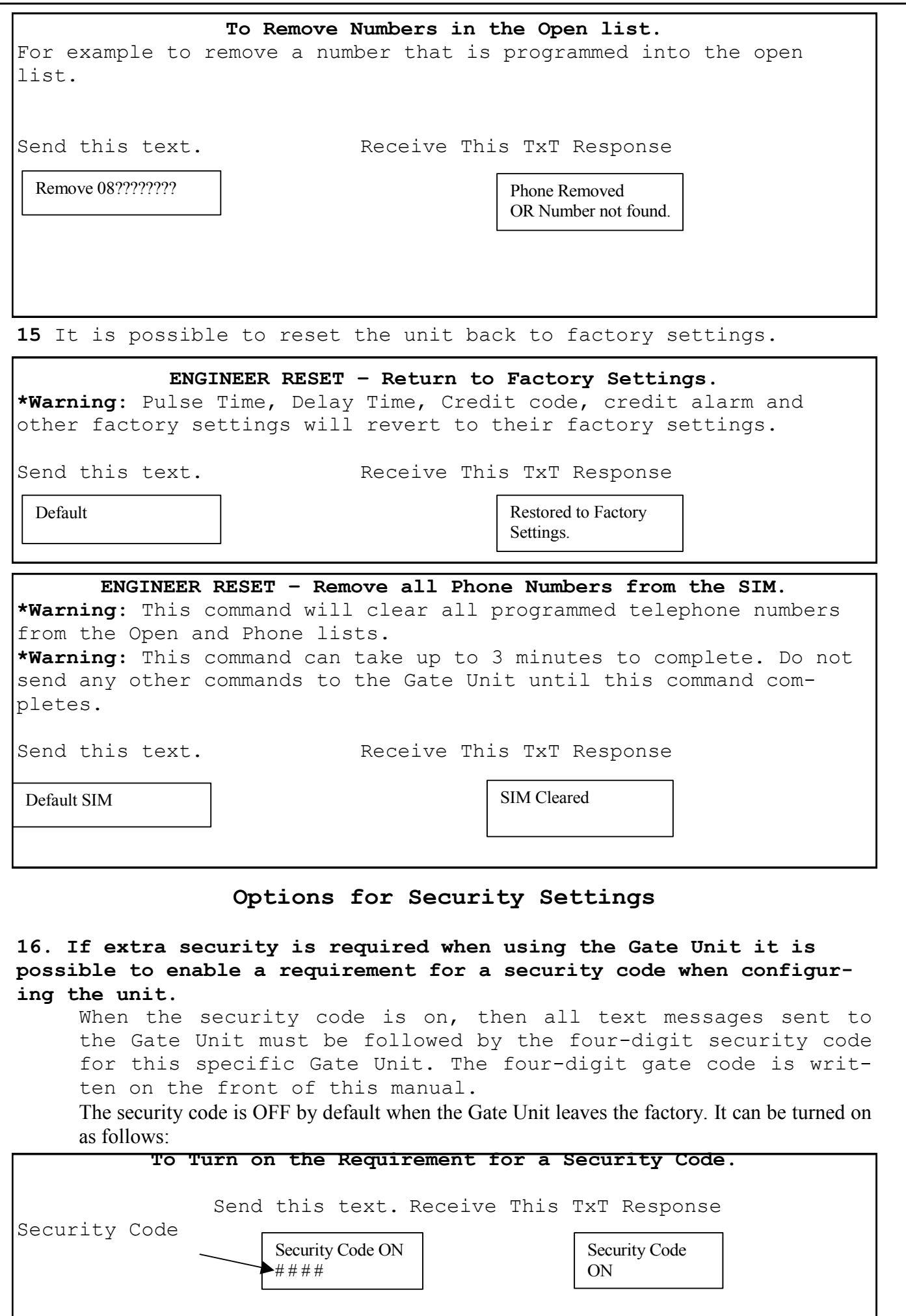

An example of programming an Open phone number into the Gate Unit when the security code is ON is given next. **Program an Open number with security code ON.** Send this text. Expect This TxT Response Security Code **To Turn off the Requirement for a Security Code.** Send this text. Receive This TxT Response **To check whether the Security Code is On or Off.** Send this text. Receive This TxT Response **User Commands.** There are a number of commands that the user will need to use to operate the Gate Unit. These instructions all start with the word Gate. **To Check the Remaining Credit on a SIM.** Send this text. Receive This TxT Response **To Close an Open Gate.** Send this text. Receive This TxT Response **To Open a closed Gate.** Send this text. Receive This TxT Response open 08???????? # # # # Open number 08???????? Programmed Security Code OFF # # # # Security Code OFF Send Code Status Security Code ON OR Security Code OFF Gate Credit Credit Credit = XX.XX Gate Close Gate Status Gate Status Closed Gate Open Gate Status Open

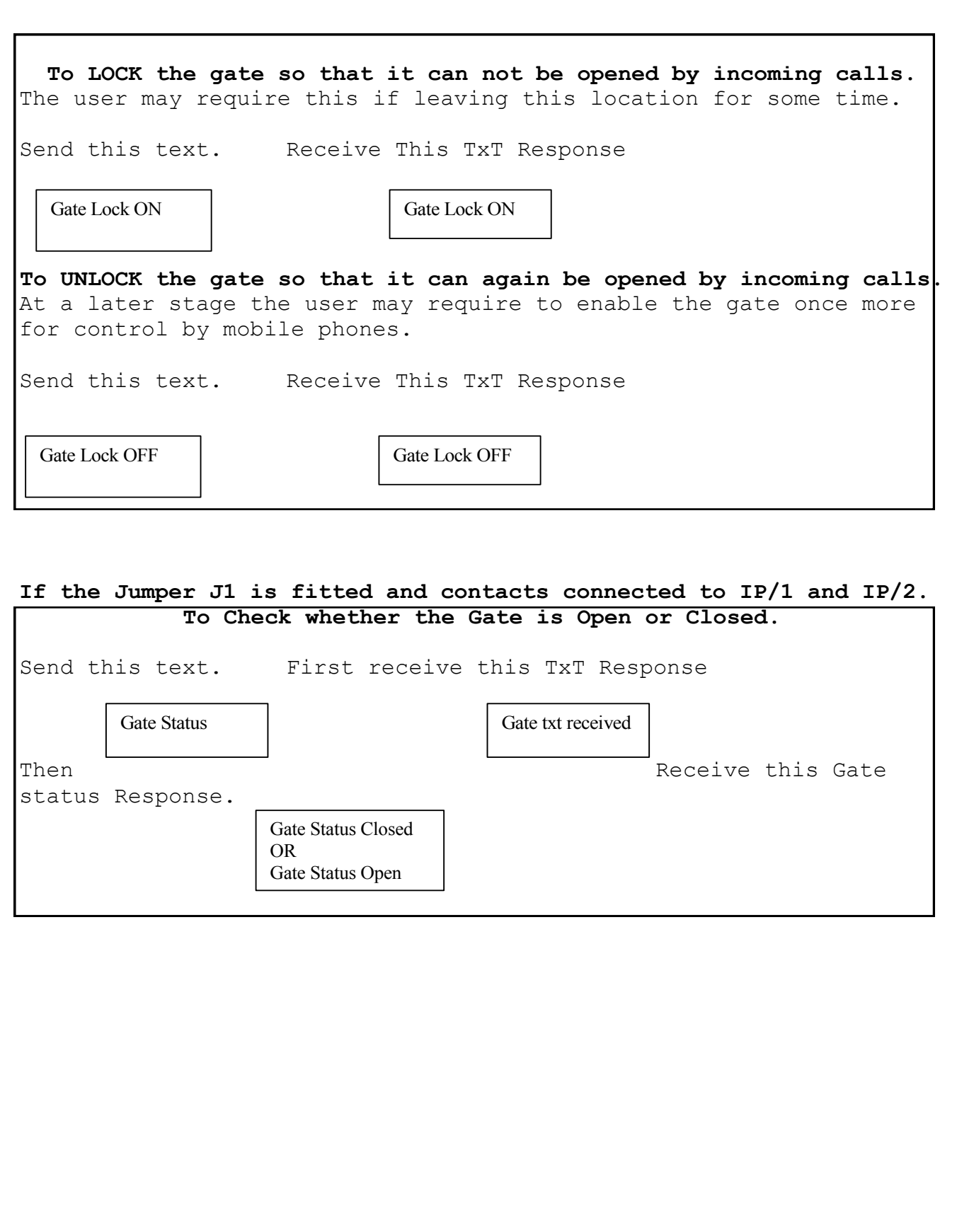

#### **Fixing Problems.**

**Q1**. I am sending a text messages to the Gate Unit but I'm not getting any response.

# **Check the following:**

**1.** Is the PIN removed from the SIM Card? Put the SIM card into any mobile phone. When the mobile is powered up the phone should not look for a PIN if it has been disabled. If the mobile looks for a PIN then you must turn off the PIN request.

**2.** Is the Signal Strength LED flashing or on constantly? If it is OFF then either the device is not registered OR there is not enough signal strength for the device to work.

**3.** Move the position of the antenna to obtain a stronger signal level. On occasions you will find that some operators have no signal strength in certain location while another will have good signal strength. This will require changing the SIM to one from an operator who has good coverage at this location.

**Q2**. I am sending a text message to the gate but I'm getting the following response.

Command Error

#### **Check the following:**

**1.** Check the spelling of the txt message sent. Quite often this response comes from a command which is almost correct but is spelt wrong.

**2.** Has the requirement for a security code been turned ON? If a security code is required then it must be added to the end of the text message being sent.

**Q3**. I am sending a text message to the gate but I'm getting the following response.

Invalid Command

# **Check the following:**

**1.** Check the spelling of the txt message sent. Quite often this message can come from wrong spelling.

**2.** Check the details of the command being sent against the details in this manual.

*Q5. Some numbers that I have programmed into the open list work, but others do not.*

# **Check the following:**

1 You must always program the full telephone number into the device. So if there are area codes that you would need to use if you were dialing this number from a mobile phone then you must program this into the device for this number.

2 Call the number that is causing you a problem from your own mobile phone. Use the number exactly as you have programmed it into the gate unit. Confirm that you can call it without a problem.

3 When programming telephone numbers into the device do not leave a gap between an area code and the number.

4 Check the number that is not working by getting the device to send you the number in the location you programmed it. Use the "Send Open X" OR "Send Phone X" commands to get the number. Confirm that the returned number is correct.

# *Q6*. "Network Busy" OR "Person Unavailable"

On occasion the network will be busy or will decide not to place your call to the gate unit for some reason.

#### **Check the following:**

1. Make sure the Signal Strength LED is flashing or always on.

#### **Solution**

Normally this problem can be resolved by simply placing the call again. The gate unit will respond without a problem.

Should the network insist that the call can not be placed then the simplest solution is to send a text to the gate. Send "Gate Open" to open the gate and "Gate close" to close the gate. The device will send you a text response if these commands have been received.

REGISTER OF TELEPHONE NUMBERS PROGRAMMED INTO THE GATE UNIT.

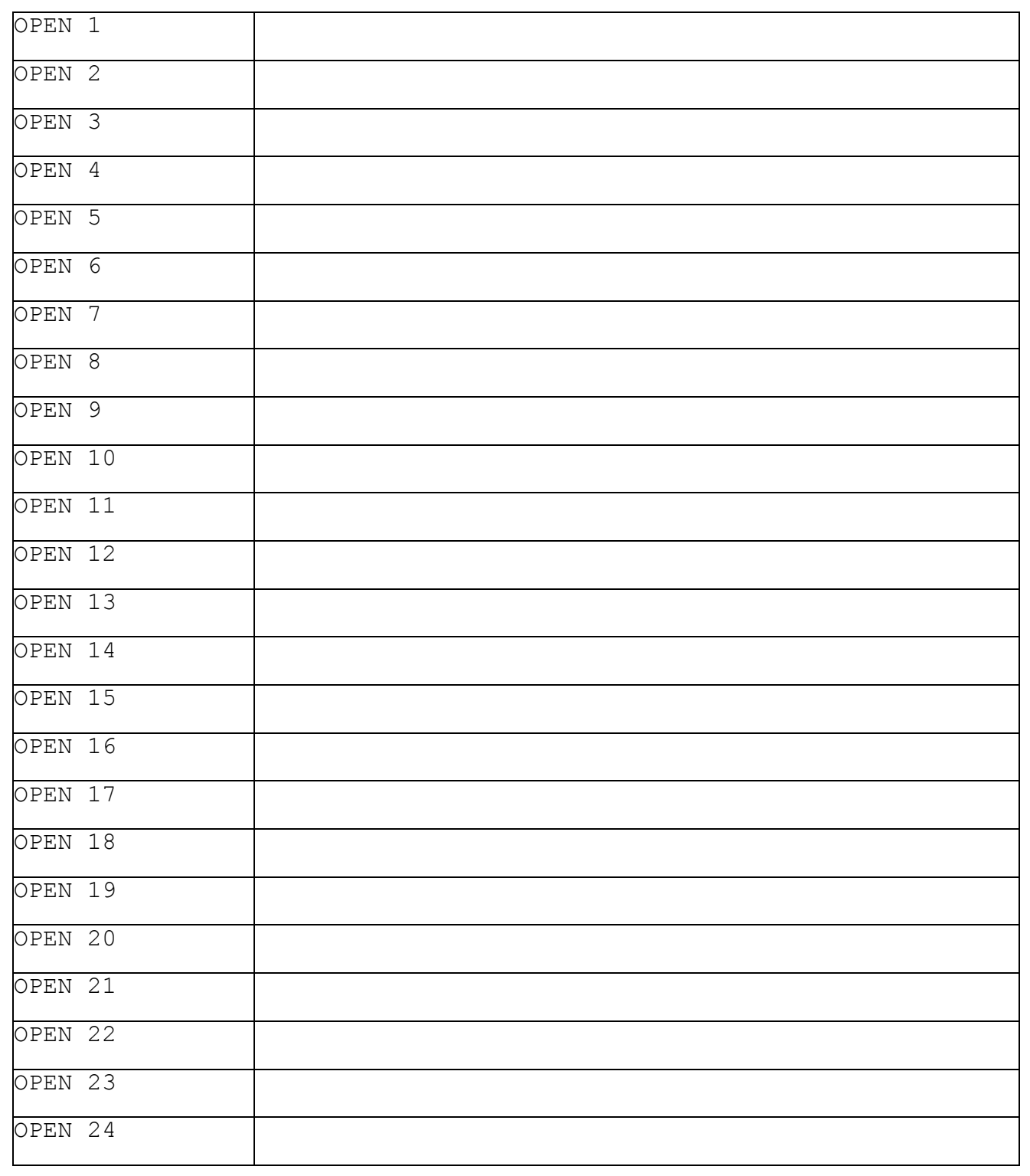

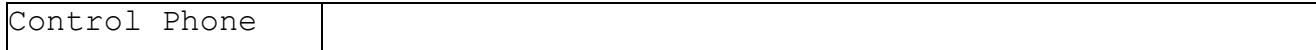

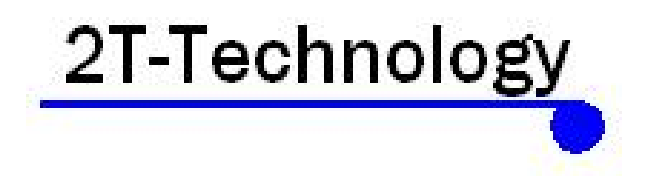

www.2t-tec.com